## Fichier:Guide on how to Permanently Add Subtitles to MP4 add-subtitles-video.jpg

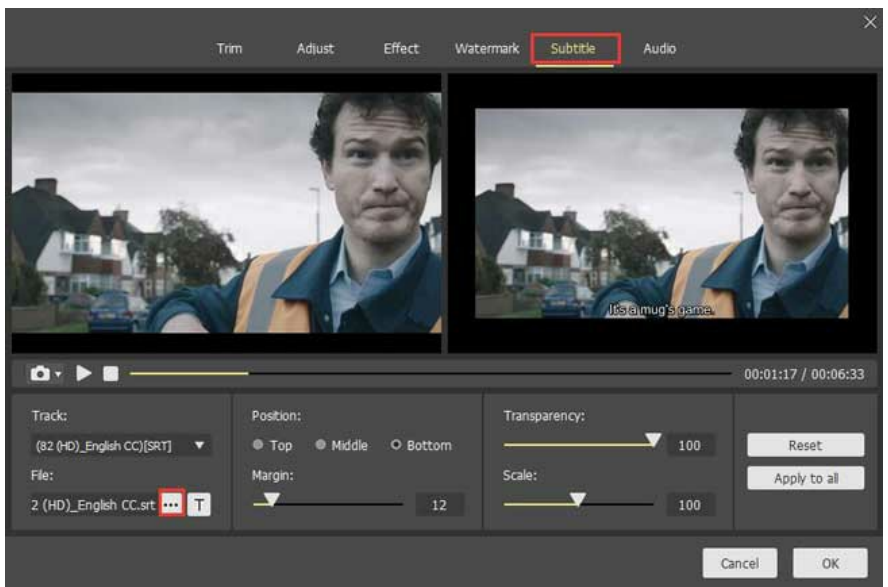

Pas de plus haute résolution disponible.

[Guide\\_on\\_how\\_to\\_Permanently\\_Add\\_Subtitles\\_to\\_MP4\\_add-subtitles-video.jpg](https://wikifab.org/images/d/dc/Guide_on_how_to_Permanently_Add_Subtitles_to_MP4_add-subtitles-video.jpg) (650 × 429 pixels, taille du fichier : 26 Kio, type MIME : image/jpeg) Guide\_on\_how\_to\_Permanently\_Add\_Subtitles\_to\_MP4\_add-subtitles-video

## Historique du fichier

Cliquer sur une date et heure pour voir le fichier tel qu'il était à ce moment-là.

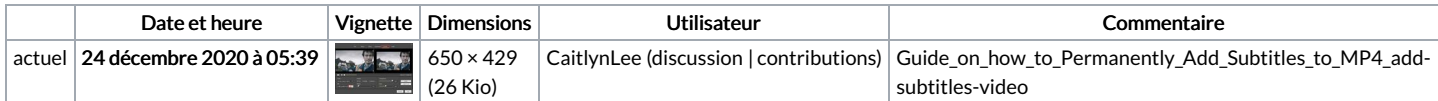

Vous ne pouvez pas remplacer ce fichier.

## Utilisation du fichier

Le fichier suivant est un doublon de celui-ci (plus de [détails](https://wikifab.org/wiki/Sp%25C3%25A9cial:Recherche_fichier_en_double/Guide_on_how_to_Permanently_Add_Subtitles_to_MP4_add-subtitles-video.jpg)) :

Fichier:How to Add Subtitles to YouTube Video [add-subtitles-video.jpg](https://wikifab.org/wiki/Fichier:How_to_Add_Subtitles_to_YouTube_Video_add-subtitles-video.jpg)

Aucune page n'utilise ce fichier.

## Métadonnées

Ce fichier contient des informations supplémentaires, probablement ajoutées par l'appareil photo numérique ou le numériseur utilisé pour le créer. Si le fichier a été modifié depuis son état original, certains détails peuvent ne pas refléter entièrement l'image modifiée.

Logiciel utilisé | Adobe Photoshop CS6 Windows